# Aruba Instant 6.5.4.27

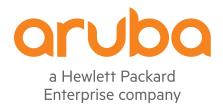

#### **Copyright Information**

© Copyright 2023 Hewlett Packard Enterprise Development LP.

This product includes code licensed under certain open source licenses which require source compliance. The corresponding source for these components is available upon request. This offer is valid to anyone in receipt of this information and shall expire three years following the date of the final distribution of this product version by Hewlett Packard Enterprise Company. To obtain such source code, please check if the code is available in the HPE Software Center at <a href="https://myenterpriselicense.hpe.com/cwp-ui/software">https://myenterpriselicense.hpe.com/cwp-ui/software</a> but, if not, send a written request for specific software version and product for which you want the open source code. Along with the request, please send a check or money order in the amount of US \$10.00 to:

Hewlett Packard Enterprise Company Attn: General Counsel WW Corporate Headquarters 1701 E Mossy Oaks Rd Spring, TX 77389 United States of America.

Revision 01 | October 2023 Aruba Instant 6.5.4.27 | Release Notes

| Contents                                            | 3        |
|-----------------------------------------------------|----------|
| Revision History                                    | 2        |
| Release Overview                                    | 5        |
| Supported Browsers                                  |          |
| Important Updates                                   | 6        |
| Contacting Support                                  | 6        |
| What's New                                          |          |
| Regulatory Updates                                  | <u>_</u> |
| Resolved Issues                                     | 10       |
| Known Issues                                        | 12       |
| Upgrading an Instant AP                             | 17       |
| Upgrading an Instant AP and Image Server            | 17       |
| Upgrading an Instant AP Using Automatic Image Check | 19       |
| Upgrading an Instant AP Image Using CLI             | 20       |

# **Revision History**

The following table provides the revision history of this document.

**Table 1:** *Revision History* 

| Revision    | Change Description |
|-------------|--------------------|
| Revision 01 | Initial release.   |

4 | Contents Aruba Instant 6.5.4.27 | Release Notes

This Aruba Instant release notes includes the following topics:

- What's New on page 8
- Regulatory Updates on page 9
- Resolved Issues on page 10
- Known Issues on page 12
- Upgrading an Instant AP on page 17

For list of terms, refer to the Glossary.

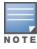

For information regarding prior releases, refer to the corresponding Release Notes on asp.arubanetworks.com.

# **Supported Browsers**

The following browsers are officially supported for use with the Aruba Instant WebUI.

| Web Browser                                                                          | Operating System                                    |
|--------------------------------------------------------------------------------------|-----------------------------------------------------|
| Microsoft Edge (Microsoft Edge 92.0.902.62 and Microsoft EdgeHTML 18.19041) or later | <ul><li>Windows 10 or later</li><li>macOS</li></ul> |
| Firefox 107.0.1 or later                                                             | <ul><li>Windows 10 or later</li><li>macOS</li></ul> |
| Apple Safari 15.4 (17613.1.17.1.13) or later                                         | ■ macOS                                             |
| Google Chrome 108.0.5359.71 or later                                                 | <ul><li>Windows 10 or later</li><li>macOS</li></ul> |

### **Important Updates**

#### DPI

Starting from Instant 6.5.0.0-4.3.0.0 onwards, DPI is not supported on IAP-103, RAP-108, and RAP-109 due to the existing memory limitations. The last release with full feature support for these platforms is Instant 6.4.x.x-4.2.x.x.

If you have deployed IAP-103, RAP-108, or RAP-109 and require DPI functionality, ensure that you remain on Instant 6.4.x.x-4.2.x.x or earlier versions. However, if you are willing to disable DPI functionality, upgrade to Instant 6.5.0.0-4.3.0.0 or later releases.

#### **IP-Mode**

The IP-mode default value changes to **v4 only** in the Instant 6.5.4.0 release version. This change in value causes a mismatch warning for AirWave and Central customers that use a template file for configuration. We recommend you to change the template file in AirWave and Central to fix this mismatch. AirWave and Central UI users, please upgrade your respective versions.

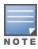

The mismatch occurs only if the release versions used before the upgrade are from Instant 6.5.2.0 to Instant 6.5.3.1. There will be no mismatch if the release version used before the upgrade is earlier than Instant 6.5.2.0 or later than Instant 6.5.3.1.

## **Contacting Support**

**Table 2:** Contact Information

| Main Site                                    | arubanetworks.com                                   |
|----------------------------------------------|-----------------------------------------------------|
| Support Site                                 | https://asp.arubanetworks.com/                      |
| Airheads Social Forums and Knowledge<br>Base | community.arubanetworks.com                         |
| North American Telephone                     | 1-800-943-4526 (Toll Free)<br>1-408-754-1200        |
| International Telephone                      | arubanetworks.com/support-services/contact-support/ |

6 | Release Overview Aruba Instant 6.5.4.27 | Release Notes

| Software Licensing Site         | lms.arubanetworks.com                                                                     |
|---------------------------------|-------------------------------------------------------------------------------------------|
| End-of-life Information         | arubanetworks.com/support-services/end-of-life/                                           |
| Security Incident Response Team | Site: arubanetworks.com/support-services/security-bulletins/<br>Email: aruba-sirt@hpe.com |

### **New Features and Enhancements**

There are no new features or enhancements introduced in this release.

This chapter describes the regulatory updates in Aruba Instant 6.5.x.

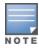

Contact your local Aruba sales representative about device availability and support for your country.

Periodic regulatory changes may require modifications to the list of channels supported by an Instant AP. For a complete list of channels supported by an Instant AP using a specific country domain, access the Instant AP CLI and execute the **show ap allowed-channels** command.

The following DRT file version is part of this release:

■ DRT-1.0 88140

For a complete list of countries certified with different AP models, refer to the DRT Release Notes at asp.arubanetworks.com.

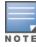

The FCC has changed the rules for operation in all of the 5 GHz bands. For more information, refer to the FCC DFS Regulatory Change Impact and Resolution Plan -Support Advisory available in asp.arubanetworks.com.

The following issues are resolved in this release.

**Table 3:** Resolved Issues in Instant 6.5.4.27

| Bug ID     | Old Bug ID | Description                                                                                                    | Component             | Platform      | Reported<br>Version       |
|------------|------------|----------------------------------------------------------------------------------------------------|-----------------------|---------------|---------------------------|
| AOS-240398 | _          | <b>Symptom:</b> Wireless users did not receive IP addresses from the DHCP server when the software version of Aruba Instant APs was upgraded to Aruba Instant 8.6.0.19 or later versions. The fix ensures that users receive IP addresses from the server when the AP boots up. <b>Scenario:</b> This issue was observed in APs running Aruba Instant 6.5.4.24 or later versions. | AppRF                 | All platforms | Aruba Instant<br>6.5.4.24 |
| AOS-241313 | 115685     | Symptom: Zebra TC21 barcode scanners were unable to maintain a connection, and send traffic when connected to Instant APs with 802.11r Fast BSS Transition enabled. The fix ensures TC21 barcode scanners can successfully connect to Instant APs and pass traffic as intended.  Scenario: This issue was observed in APs running Aruba Instant 6.5.4.0 or later versions.        | Station<br>Management | All platforms | Aruba Instant<br>6.5.4.0  |
| AOS-242841 | _          | <b>Symptom:</b> In some cases, AppRF displayed unreliable aggregated statistics after a long period of time. The fix ensures the AppRF aggregated statistics are accurate. <b>Scenario:</b> This issue was observed in APs running Aruba Instant 6.5.4.0 or later versions.                                                                                                    | IAP AppRF             | All platforms | Aruba Instant<br>6.5.4.0  |

**Table 3:** Resolved Issues in Instant 6.5.4.27

| Bug ID     | Old Bug ID | Description                                                                                                    | Component | Platform                 | Reported<br>Version       |
|------------|------------|----------------------------------------------------------------------------------------------------|-----------|--------------------------|---------------------------|
| AOS-244068 | _          | <b>Symptom:</b> The containment feature was not effectively functioning for clients connected across various channels. The fix ensures the feature works as expected. <b>Scenario:</b> This issue was observed in IAP-505 access points running Aruba Instant 6.5.0.0 or later versions.                                                                                                    | IDS       | All platforms            | Aruba Instant<br>6.5.0.0  |
| AOS-246617 | _          | Symptom: After upgrading to Aruba Instant 8.10.0.7, some APs crashed and rebooted unexpectedly, disconnecting every 2-3 hours due to IPv6 packet synchronization problems. The crash logs listed the reason for the error as Panic:Ktrace core monitor: cpu3 hung for 45 seconds, hung cpu count: 1 Warm-reset. The fix ensures that the APs work as expected.  Scenario: This issue was observed in IAP-515 access points running Aruba Instant 6.5.4.0 or later versions. | Datapath  | IAP-515 access<br>points | Aruba Instant<br>8.10.0.7 |
| AOS-247151 | _          | Symptom: The output of the show backup-config command did not include configuration details for IAP-635 access points. The fix ensures that the output of the show backup-config command includes the configuration details. Scenario: This issue was observed in IAP-635 access points running Aruba Instant 6.5.4.0 or later versions.                                                                                                    | CLI       | IAP-635 access<br>points | Aruba Instant<br>8.11.1.0 |

11 | Resolved Issues Aruba Instant 6.5.4.27 | Release Notes

This chapter describes the known and outstanding issues identified in this release.

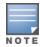

We have migrated to a new defect tracking tool. Some bugs are listed with the new bug ID, which is prefixed by AOS.

**Table 4:** Known Issues in Instant 6.5.4.27

| New Bug ID                             | Old Bug ID                 | Description                                                                                                    | Component    | Platform      | Reported<br>Version              |
|----------------------------------------|----------------------------|----------------------------------------------------------------------------------------------------|--------------|---------------|----------------------------------|
| AOS-175467<br>AOS-174756<br>AOS-175463 | 161239<br>165458<br>165474 | Symptom: An Instant AP is unable to reach the Central server.  Scenario: This issue occurs when the software is downgraded from Instant 6.5.3.0 to Instant 6.5.1.0-4.3.1.3 because of the default value of the ip-mode parameter. This issue is observed in APs running Aruba Instant 6.5.1.0-4.3.1.3 or later versions.                                                                 | IPv6         | All platforms | Aruba Instant<br>6.5.1.0-4.3.1.3 |
| AOS-175951<br>AOS-140975<br>AOS-180447 | 171577<br>168254<br>189776 | Symptom: An Instant AP reboots unexpectedly. The log file lists the reason for the event as: Reboot caused by kernel panic: Take care of the HOST ASSERT first.  Scenario: This issue occurs when the messaging between the WLAN firmware and UMAC goes out of sync. This issue is observed in member APs in an Instant cluster running Aruba Instant 6.5.1.0-4.3.1.2 or later versions. | Wi-Fi Driver | All platforms | Aruba Instant<br>6.5.1.0-4.3.1.2 |
| AOS-176463                             | 170478                     | Symptom: An Instant AP delays the ICMP response from the wired server to a wireless client connected to the AP on the 2.4 GHz radio.  Scenario: This issue is observed in APs running Aruba Instant 6.5.3.0 or later versions.                                                                                                    | Wi-Fi Driver | All platforms | Aruba Instant<br>6.5.3.0         |

**Table 4:** Known Issues in Instant 6.5.4.27

| New Bug ID | Old Bug ID | Description                                                                                                    | Component     | Platform                                | Reported<br>Version              |
|------------|------------|----------------------------------------------------------------------------------------------------|---------------|-----------------------------------------|----------------------------------|
| AOS-176815 | 171948     | Symptom: An Instant AP sends DLNA responses with the IP address of the DLNA server as the source IP address, causing a network outage.  Scenario: This issue occurs when the DLNA response packets reach the DLNA server with its IP address as the source IP address and the DLNA server falsely detects a network loop. This issue is observed in APs running Aruba Instant 6.5.4.3 or later versions. | AirGroup      | All platforms                           | Aruba Instant<br>6.5.4.3         |
| AOS-176934 | 172460     | Symptom: An Instant AP logs multiple checksummismatch alerts.  Scenario: This issue occurs because of a mismatch in the authentication server configuration in the Instant AP. This issue is observed in APs running Aruba Instant 6.5.4.2 or later versions.                                                                                                    | VC Management | All platforms                           | Aruba Instant<br>6.5.4.2         |
| AOS-176946 | 172554     | Symptom: Instant APs in a cluster a redisplaying large volumes of the error message: KERNEL(AWAP-AM-USMil-3-1-F36_Shipping@10.249.1.192):[ 8081.995439] protocol0000isbuggy,devbr0nh=d92120d8 d=d9212070=d92120cb.  Scenario: This issue is observed in IAP-315 AND IAP-325 access points running Aruba Instant 6.5.3.3 or later versions.                                                               | IAP Platform  | IAP-315 and<br>IAP-325 access<br>points | Aruba Instant<br>6.5.3.3         |
| AOS-177272 | 174298     | Symptom: The syslog-level command can be configured to parameters beyond Warn, but it cannot be used for configuring master APs.  Scenario: This issue is observed in master APs running Aruba Instant 6.5.1.0-4.3.1.0 or later versions.                                                                                                    | Platform      | All platforms                           | Aruba Instant<br>6.5.1.0-4.3.1.0 |
| AOS-177621 | 175913     | Symptom: An Instant AP crashes and reboots unexpectedly. The log file lists the reason for the event as: Reboot Time and Cause: Reboot caused by kernel panic: Fatal exception in interrupt and Reboot caused by kernel panic: softlockup: hung task.  Scenario: This issue is observed in IAP-315 access points running Aruba Instant 6.5.4.3 or later versions.                                        | Wi-Fi Driver  | IAP-315 access points                   | Aruba Instant<br>6.5.4.3         |

13 | Known Issues Aruba Instant 6.5.4.27 | Release Notes

**Table 4:** Known Issues in Instant 6.5.4.27

| New Bug ID | Old Bug ID | Description                                                                                                    | Component        | Platform      | Reported<br>Version      |
|------------|------------|----------------------------------------------------------------------------------------------------|------------------|---------------|--------------------------|
| AOS-177624 | 175958     | Symptom: An Instant AP does not receive an IP address when the uplink fails over to LTE.  Scenario: This issue occurs when the datapath route cache entry set to 3G/4G fails. This issue is observed in APs running Aruba Instant 6.5.3.3 or later versions.                                                                                 | 3G/4G Management | All platforms | Aruba Instant<br>6.5.3.3 |
| AOS-177963 | 177761     | <b>Symptom</b> : Users are unable to delete clients that are dynamically denylisted after an authentication failure. <b>Scenario</b> : This issue is observed in APs running Aruba Instant 6.5.4.0 or later versions.                                                                                                    | Authentication   | All platforms | Aruba Instant<br>6.5.2.0 |
| AOS-178134 | 178915     | Symptom: DNS and HTTP traffic are not categorized by the Instant AP. Scenario: This issue is observed in APs running Aruba Instant 6.5.4.3 or later versions.                                                                                                    | AppRF            | All platforms | Aruba Instant<br>6.5.4.3 |
| AOS-178233 | 179493     | Symptom: A member Instant AP stops communicating to Central, continues to communicate with the conductor Instant AP, and switches to local management.  Scenario: This issue occurs when PAPI fails between a member Instant AP and the conductor Instant AP. This issue is observed in APs running Aruba Instant 6.5.4.4 or later versions. | Central          | All platforms | Aruba Instant<br>6.5.4.4 |
| AOS-178688 | 180846     | <b>Symptom:</b> An Instant AP performs source NATing of traffic with its inner IP address and a client is assigned an IP address from the distributed L3 scope. <b>Scenario:</b> This issue is observed in APs running Aruba Instant 6.5.4.7 or later versions.                                                                              | AppRF            | All platforms | Aruba Instant<br>6.5.4.7 |
| AOS-179683 | 185975     | Symptom: Some characters in the running configuration are missing when the entire running configuration is copied and pasted into the CLI access. Scenario: This issue occurs only when the AP console is used and not SSH. This issue is observed in APs running Aruba Instant 6.5.4.5 or later versions.                                   | Configuration    | All platforms | Aruba Instant<br>6.5.4.5 |

**Table 4:** Known Issues in Instant 6.5.4.27

| New Bug ID | Old Bug ID | Description                                                                                                    | Component     | Platform                                | Reported<br>Version      |
|------------|------------|----------------------------------------------------------------------------------------------------|---------------|-----------------------------------------|--------------------------|
| AOS-180288 | 188738     | Symptom: An Instant AP crashes and reboots unexpectedly. The log file lists the reason for the event as: Reboot caused by kernel panic: Fatal exception in interrupt.  Scenario: This issue is observed in IAP-315 and IAP-325 access points running Aruba Instant 6.5.4.7 or later versions.                                                                                                    | Platform      | IAP-315 and<br>IAP-325 access<br>points | Aruba Instant<br>6.5.4.7 |
| AOS-180904 | 191443     | Symptom: Users are unable to hear audio in a VoIP call after 10 minutes.  Scenario: This issue occurs if the SIP server is outside the client's network and the Instant AP performs NAT on the SIP control session packets. This issue is observed in APs running Aruba Instant 6.5.4.7 or later versions.  Workaround: Place the SIP server in the same network as the SIP clients. This ensures that NAT is not performed on the SIP control session packets. | VC Management | All platforms                           | Aruba Instant<br>6.5.4.7 |
| AOS-181453 | 193816     | Symptom: An Instant AP reboots unexpectedly. The log file lists the reason as: Reboot caused by kernel panic: Fatal exception. Scenario: This issue occurs due to a memory access issue in the Instant AP. This issue is observed in APs running Aruba Instant 6.5.4.9 or later versions.                                                                                                    | Datapath      | All platforms                           | Aruba Instant<br>6.5.4.9 |
| AOS-181829 | 195194     | Symptom: Downstream traffic for a wireless client from the old VLAN is still sent to the old VLAN after the client changes over to a different VLAN and SSID on the same AP.  Scenario: This issue is observed in APs running Aruba Instant 6.5.4.9 or later versions.                                                                                                    | Datapath      | All platforms                           | Aruba Instant<br>6.5.4.9 |

15 | Known Issues Aruba Instant 6.5.4.27 | Release Notes

**Table 4:** Known Issues in Instant 6.5.4.27

| New Bug ID | Old Bug ID | Description                                                                                                    | Component      | Platform                | Reported<br>Version       |
|------------|------------|----------------------------------------------------------------------------------------------------|----------------|-------------------------|---------------------------|
| AOS-182578 | _          | Symptom: Certificates with an encrypted private key fail to upload and return the following error message: rsa_key_validation_error. Scenario: This issue occurs when the encryption type is aes-128-cbc, aes-192-cbc, or aes-256-cbc. This issue is observed in APs running Aruba Instant 6.5.4.8 or later versions. Workaround: Upload the certificate using a decrypted private key. | Captive Portal | All platforms           | Aruba Instant<br>6.5.4.8  |
| AOS-187350 | _          | Symptom: An Instant AP does not update the client's username received from the ClearPass server.  Scenario: This issue occurs when captive portal authentication is used. This issue is observed in APs running Aruba Instant6.5.4.0 or later versions.                                                                                                    | Authentication | All platforms           | Aruba Instant<br>6.5.4.0  |
| AOS-209870 | _          | Symptom: An IAP-205 access point fails to add new client entries to the Analytics and Location Engine. This issue occurs when the potential station list of the AP reaches the maximum threshold.  Scenario: This issue is observed in IAP-205 access points running Aruba Instant 6.5.4.17 or later versions.                                                                          | IAP IDS        | IAP-205 access<br>point | Aruba Instant<br>6.5.4.17 |
| AOS-218235 | _          | Symptom: The controller loggs random IP and MAC pairing information in its user table in an IAP-VPN deployment. This issue occurrs when clients roam to a different AP in the cluster before completing the DNS process with the source Instant AP.  Scenario: This issue is observed in access points running Aruba Instant 6.5.4.18 or later versions.                                | IAPMgr         | All platforms           | Aruba Instant<br>6.5.4.18 |
| AOS-240459 | _          | Symptom: Static IP addresses of locally managed Instant APs are changed to DHCP IP addresses if the configured default gateway is unreachable. Scenario: This issue is observed in APs running Aruba Instant 6.5.0.0 or later versions.                                                                                                    | Central        | All platforms           | Aruba Instant<br>6.5.4.20 |

This chapter describes the Instant software upgrade procedures and the different methods for upgrading the image on the Instant AP.

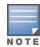

While upgrading an Instant AP, you can use the image check feature to allow the Instant AP to find new software image versions available on a cloud-based image server hosted and maintained by Aruba, a Hewlett Packard Enterprise company. The location of the image server is fixed and cannot be changed by the user. The image server is loaded with the latest versions of the Instant software.

#### Topics in this chapter include:

- Upgrading an Instant AP and Image Server on page 17
- Upgrading an Instant AP Using Automatic Image Check on page 19
- Upgrading an Instant AP Image Using CLI on page 20

# **Upgrading an Instant AP and Image Server**

Instant supports mixed Instant AP-class Instant deployment with all Instant APs as part of the same virtual controller cluster.

### **Image Management Using AirWave**

If the multiclass Instant AP network is managed by AirWave, image upgrades can only be done through the AirWave UI. The Instant AP images for different classes must be uploaded on the AMP server. When new Instant APs joining the network need to synchronize their software with the version running on the virtual controller, and if the new Instant AP belongs to a different class, the image file for the new Instant AP is provided by AirWave. If AirWave does not have the appropriate image file, the new Instant AP will not be able to join the network.

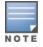

The virtual controller communicates with the AirWave server if AirWave is configured. If AirWave is not configured on the Instant AP, the image is requested from the Image server.

### **Image Management Using Cloud Server**

If the multiclass Instant AP network is not managed by AirWave, image upgrades can be done through the Cloud-Based Image Check feature. When a new Instant AP joining the network needs to synchronize its software version with the version on the VC and if the new Instant AP belongs to a different class, the image file for the new Instant AP is provided by the cloud server.

### **Configuring HTTP Proxy on an Instant AP**

If your network requires a proxy server for Internet access, ensure that you configure the HTTP proxy on the Instant AP to download the image from the cloud server. After setting up the HTTP proxy settings, the Instant AP connects to the Activate server, AMP, Central, or OpenDNS server through a secure HTTP connection. You can also exempt certain applications from using the HTTP proxy (configured on an Instant AP) by providing their host name or IP address under exceptions.

#### In the WebUI

To configure the HTTP proxy settings:

1. Navigate to **System** > **Proxy**. The Proxy configuration window is displayed.

**Figure 1** Proxy Configuration Window

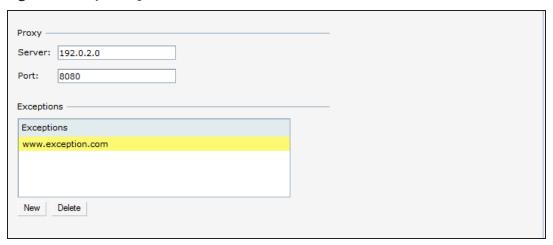

- 2. Enter the HTTP proxy server IP address in the **Server** text box.
- 3. Enter the port number in the **Port** text box.
- 4. If you do not want the HTTP proxy to be applied for a particular host, click **New** to enter that IP address or domain name of that host in the **Exceptions** section.

#### In the CLI

### To configure the HTTP proxy settings:

```
(Instant AP) (config) # proxy server 192.0.2.1 8080
(Instant AP) (config) # proxy exception 192.0.2.2
(Instant AP) (config) # end
(Instant AP) # commit apply
```

18 | Upgrading an Instant AP Aruba Instant 6.5.4.27 | Release Notes

# **Upgrading an Instant AP Using Automatic Image Check**

You can upgrade an Instant AP by using the Automatic Image Check feature. The automatic image checks are performed once, as soon as the Instant AP boots up and every week thereafter.

If the image check locates a new version of the Instant software on the image server, the New version available link is displayed on the Instant main window.

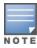

If AirWave is configured, the automatic image check is disabled.

To check for a new version on the image server in the cloud:

- 1. Go to **Maintenance** > **Automatic** > **Check for New Version**. After the image check is completed, one of the following messages is displayed:
  - No new version available—If there is no new version available.
  - Image server timed out—Connection or session between the image server and the Instant AP is timed out.
  - Image server failure—If the image server does not respond.
  - A new image version found—If a new image version is found.
- 2. If a new version is found, the Upgrade Now button becomes available and the version number is displayed.
- 3. Click **Upgrade Now**.

The Instant AP downloads the image from the server, saves it to flash, and reboots. Depending on the progress and success of the upgrade, one of the following messages is displayed:

- Upgrading—While image upgrading is in progress.
- Upgrade successful—When the upgrade is successful.
- Upgrade failed—When the upgrade fails.

If the upgrade fails and an error message is displayed, retry upgrading the Instant AP.

### **Upgrading to a New Version Manually**

If the Automatic Image Check feature is disabled, you can manually obtain an image file from a local file system or from a TFTP or HTTP URL.

The following procedure describes how to manually check for a new firmware image version and obtain an image file:

- 1. Navigate to **Maintenance** > **Firmware**.
- 2. Under Manual section, perform the following steps:
- Select the Image file option. This method is only available for single-class Instant APs.

The following examples describe the image file format for different Instant AP models:

For AP-203H—ArubaInstant\_Vela\_6.5.4.x\_xxxx

- For IAP-334/335—Arubalnstant\_Lupus\_6.5.4.x\_xxxx
- For IAP-314/315 and IAP-324/325—ArubaInstant\_Hercules\_6.5.4.x\_xxxx
- For IAP-224/225, IAP-228, IAP-214/215, IAP-274/275, IAP-277—ArubaInstant\_Centaurus\_6.5.4.x\_xxxx
- For IAP-204/205 and IAP-205H—ArubaInstant\_Taurus\_6.5.4.x\_xxxx
- For RAP-155/155P—ArubaInstant\_Aries\_6.5.4.x\_xxxx
- For RAP-108/109, IAP-103, and IAP-114/115—Arubalnstant\_Pegasus\_6.5.4.x\_xxxx
- Select the Image URL option. Select this option to obtain an image file from a HTTP, TFTP, or FTP URL.
  - HTTP http://<IP-address>/<image-file>. For example, http://<IP-address>/ArubaInstant\_Hercules\_6.5.4.x\_xxxx
  - TFTP tftp://<IP-address>/<image-file>. For example, tftp://<IP-address>/ArubaInstant\_Hercules\_6.5.4.x\_xxxx
  - FTP ftp://<IP-address>/<image-file>. For example, ftp://<IP-address>/ArubaInstant\_Hercules\_6.5.4.x\_xxxx
  - FTP ftp://<user name:password>@<IP-address>/<image-file>. For example, ftp://<aruba:123456>@<IP-address>/ArubaInstant\_Hercules\_ 6.5.4.x\_xxxx

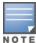

The FTP server supports both **anonymous** and **username:password** login methods.

Multiclass Instant APs can be upgraded only in the URL format, not in the local image file format.

- 3. Clear the **Reboot all APs after upgrade** check box if required. The **Reboot all APs after upgrade** check box is selected by default to allow the Instant APs to reboot automatically after a successful upgrade. To reboot the Instant AP at a later time, clear the **Reboot all Instant APs after upgrade** check box.
- 4. Click **Upgrade Now** to upgrade the Instant AP to the newer version.

# **Upgrading an Instant AP Image Using CLI**

To upgrade an image using a HTTP, TFTP, or FTP URL:

(Instant AP) # upgrade-image <ftp/tftp/http-URL>

To upgrade an image by using the username and password in the FTP URL:

(Instant AP) # upgrade-image ftp://Aruba:123456@192.0.2.7/ArubaInstant Hercules 6.5.4.x xxxx

To upgrade an image without rebooting the Instant AP:

 $({\tt Instant AP}) \ {\tt \# upgrade-image2-no-reboot < ftp/tftp/http-URL>}$ 

To view the upgrade information:

(Instant AP)# show upgrade info
Image Upgrade Progress
----Mac IP Address AP Class Status Image Info Error Detail

20 | Upgrading an Instant AP Aruba Instant 6.5.4.27 | Release Notes

d8:c7:c8:c4:42:98 10.17.101.1 Hercules image-ok image file none

Auto reboot :enable

Use external URL :disable